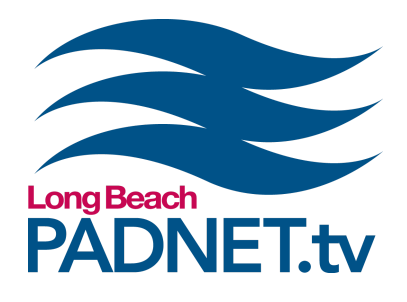

# *EDITING: ADOBE PREMIERE PRO 1*

## **Course Description**

Learn how to edit video using Adobe Premiere Pro. Create sequences using video clips, audio files, transitions, effects, and titles. Export files and upload for broadcast on PADNET TV.

## **Course Objectives / Certification**

Attendance and completion of Editing: Adobe Premiere Pro 1 certifies a PADNET Member to gain access of the edit suites located at The Hub and satellite locations. Project Proposals are required for all edit suite reservations.

\*\*\* THIS IS A 2-DAY COURSE. STUDENTS ARE REQUIRED TO ATTEND AND COMPLETE BOTH DAYS TO EARN CERTIFICATION FOR EDIT SUITES \*\*\*

### **Materials Needed**

- Pen and paper to take notes with
- A mac-formatted external hard drive (optional)

### **Class Policies**

Space is limited in all classes. We encourage students to register at least 48 hours in advance. No walk-ins. Arrive to class on time. Students who arrive late or leave early will not be certified to use PADNET resources. If a registered student can no longer attend a class, our refund policy are as follows:

- Full refund/credit\* if the Student notifies PADNET more than 48 hours prior to the class start time.
- Partial refund/credit<sup>\*</sup> (50% of class fees) if the Student notifies PADNET with less than 48 hours prior to the class start time.

If a student does not show up for a class, or leaves class early, the student will not receive a refund or credit. We require a minimum of three students to host a class. If fewer than three students are registered, we may cancel the class. If your class is canceled, we will contact you to reschedule or issue a full refund.

*info@padnet.tv • 562-216-4640 Hours: Wed - Fri 3pm - 7pm • Sat 10am - 4pm*

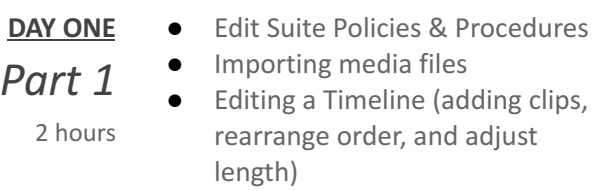

**Extra Notes:** *The class will take a 30 minute break in between Part 1 and Part 2.*

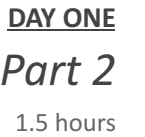

- **●** Adding transitions
- **●** Editing tools
- **●** Modifying media attributes

**Extra Notes:** *(optional) Bring a mac-formatted external hard drive to create and save projects created in class..*

- **DAY TWO** *Part 1* 2 hours
	- **●** Editing audio files (adjusting levels and adding fades)
	- **●** Adding titles, effects, and generators

**Extra Notes:** *The class will take a 30 minute break in between Part 1 and Part 2.*

- **DAY TWO** *Part 2*
	- **●** Editing exercise
	- **Exporting video for broadcast**
	-
- **●** Edit suite reservations

1.5 hours

**Extra Notes:** *All PADNET Members are responsible for following policies & procedures in the Member's Handbook which can be read online at [padnet.tv/membership](https://padnet.tv/membership/).*

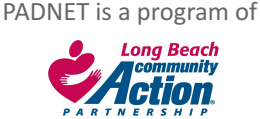